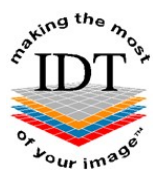

## How to send data electronically to IDT

1. If your patient was scanned at Cavendish Imaging please share the DICOM data with: simplant32@cavendishimaging.com

Please use this email address for Cavendish Imaging only. If you want to send us an email please use info@idtscans.com

- 2. If your patient was scanned at CT Dent please send us the email that you received from CT Dent with the link to download the DICOM files.
- 3. If you have the DICOM files on your hard disk, on a USB stick or on a CD/DVD, please use one of the following methods:

Method A (The fastest method)

You can download a java-based application called DICOM Uploader from the Support page of our website www.idtscans.com. This application scans a CD (or you can browse a folder on your hard disk or USB drive) for DICOM files, and sends them directly to our PACS Server. This method is easy to use and uses data compression to send the data very efficiently.

Advantages - Fast data transfer

Disadvantages – You need to have Java installed on your computer.

Method B (The easiest method)

Use WinZip to zip up the entire dataset

Please visit www.idtscans.com and select Upload Your File Now

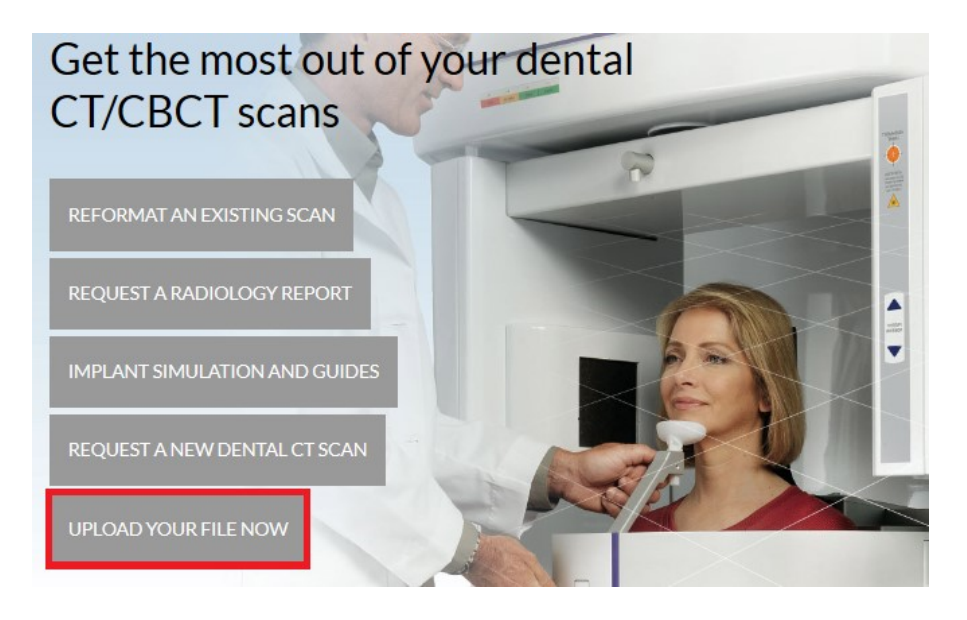

Note - this is a secure link to https://www.mailbigfile.com/simplantscans using "https" instead of "http". It uses Transport Layer Security (TLS) to encrypt and protect the data (the same technology that is used for credit card transactions).

Advantages – Easy to use

Disadvantages - You must be able to access https://www.mailbigfile.com. This mav require authorization from your IT Department.

**Method C** (The most reliable and secure method)

We can set up an account for you on our secure server and you can zip up the data (as in Method B) and send it to us using **secure FTP**. This involves logging into the server and dragging your data into a folder called "To IDT". Secure FTP (sFTP) uses "ssh" over port 22 for log in and encryption and is more secure than the normal FTP used by most web browsers. Also, sFTP checkpoints the data to ensure there are no errors in transmission.

Advantages – Very reliable and secure Disadvantages – You need to install client software on your computer (WinSCP for Windows or FileZilla for Macintosh).

Method D (Very reliable and secure)

We can set up a Virtual Private Network (VPN) between your scanning centre and our PACS Server. This will let you submit the data to us directly from your CT scanner or PACS workstation.

Advantages – Once set up, very reliable, secure and easy to use Disadvantages – Setting up a VPN can be a complicated and time-consuming task.

Method E (Third party commercial services)

You may send the data to us using **PACSMail** (which is a commercial service provided by Sybermedica Ltd) or bbRad (which is a commercial service provided by Cypher IT Ltd). There may be a small annual fee (around £250+VAT) plus a fee per transfer (around £10+VAT). Our PACSMail address is "idt" and our bbRad address is "ZUK07".

Advantages – Third party software, secure and easy to use Disadvantages – Annual fee plus a small fee per transfer.

For PACSMail please contact Stephen Gately sg@sybermedica.com or visit www.sybermedica.com

For bbRad please contact Marco Crispini marco@cypherit.co.uk or visit www.cypherit.co.uk

Created by Annika Patel Last revised 2020-03-07 DF/RAR